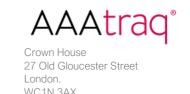

## What is the risk assessment for? What does it show?

## https://AAAtrag.com/check/

The risk assessment is a way to immediately understand the ADA (Americans with Disabilities Act) risk for any website. Unlike the majority of ADA compliance reporting, which is over-complex and risk difficult to decipher - AAAtraq's risk assessment has been designed so that risk managers, compliance managers or executives can understand their website risk position without the need for any technical or accessibility expertise.

You simply enter the website address in the box provided and you will be presented with a color-coded risk score – red is the highest risk, green is the lowest. A score in the green should be your aim.

The score - a numerical value (the higher the score, the higher the risk) is based on the number of compliance failures found on the webpage that you are checking (by default your website homepage) – but you can enter any webpage to get an immediate understanding of risk for that particular page.

The numerical value is useful for tracking progress over time. You can set targets for how much you want to reduce the score each week or month – and then keep track by running the risk score for the webpage at weekly or monthly intervals (automated monitoring is available with our subscription service).

When you run the check, the first page you are presented with shows 3 boxes. The box on the left expresses your risk in terms of a color:

Red = very high risk Amber = high risk Yellow = medium risk Green = low risk

It should be remembered, that even if your homepage is very low risk, this does not mean that your site as a whole is low risk. Usually, when we dig a bit deeper and look at other webpages, failures can be identified for pretty much every page.

The middle box is for the Compliance Score which is based on the number failures found on the homepage (default) or whichever page you check. The score is not out of a hundred, it's simply a numerical value based on the number of failures found. We've seen scores in the hundreds and even thousands – there is technically no limit.

The final box on the right is labelled with FAIL or OK. This box also offers you the opportunity to click on a link to three of the most common failures ('Check 3-things'0 and the quickest wins for improving your score and reducing risk. You need to simply click on '/ show yours' to see these.

In the top right-hand side of the results page, you will see a box which says Email results. This allows you to send these results (this page) to a recipient of your choice.

Scrolling down the page reveals a chart which plots the score for the website – a visual interpretation of the results – making it easy to see where you sit on the red-green risk scale. On the right is a screenshot of the website address you checked and the date/time stamp for when the results were published.